ثانيا: تركيب Compiz

عموما ياتي compiz مثبت بشكل افتراضي في اخر اصدار اوبونتو (٧,١٠) لذا لن تضطر الى تثبيته، ولكنك ستضطر الى تثبيت الاداة Manager Settings لادارة التاثيرات الخاصة. قم بتركيبها كالاتي (ستحتاج الى اتصال بالانترنت): [root@linuxac:~]# apt-get update [root@linuxac:~]# apt-get install compizconfig-settings-manager

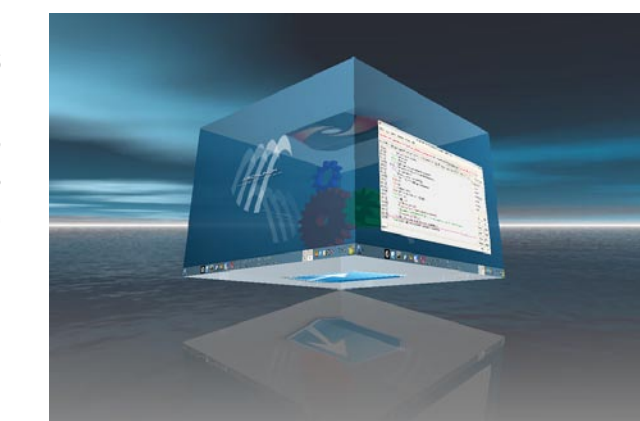

## **تشغيل Compiz والتأثيرات الخاصة**

يمكنك تشغيل compiz الان اما بالذهاب الى < Preferences > System Effects Visual > Appearance او من خلال سطر الاوامر وذلك بكتابة الامر:

[root@linuxac:~]\$ compiz --replace & [root@linuxac:~]\$ emerald --replace &

**التأثيرات الخاصة واختصاراتها**

ALT+P : الاختصار نبذه عنه: يقوم بعمل ظل للنافذة المفتوحة، بحيث عندما تنتقل بين النوافذ سترى ان النوافذ الاخرى غير الفعالة ستكون مظللة (شبه معتمة).

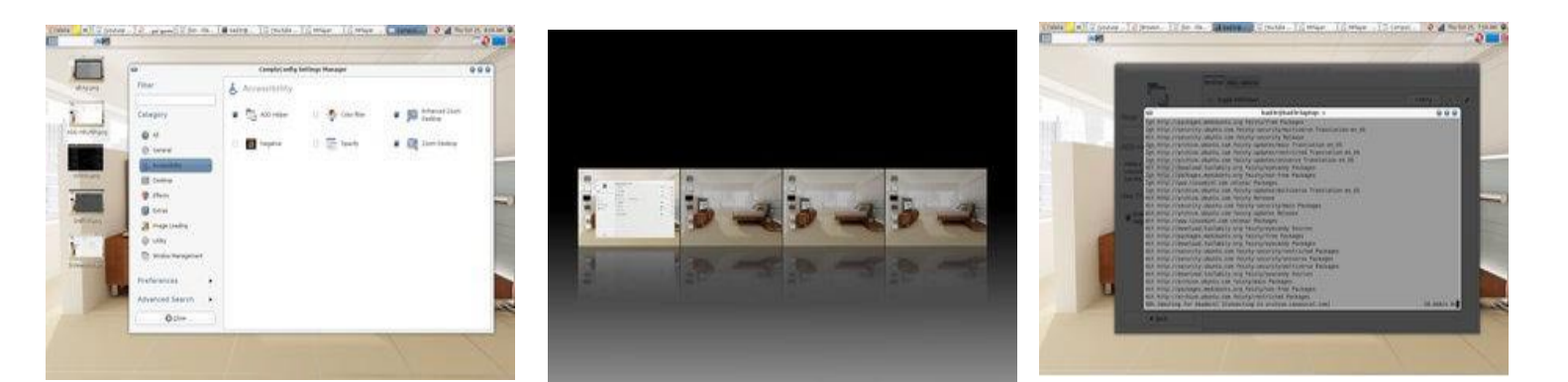

ALT+E : الاختصار

نبذه عنه: يعمل على عرض كل سطوح المكتب الافتراضية التي لديك مرتبة بجانب بعضها البعض

ALT-V :الاختصار

نبذه عنه: يعمل على تكبير (zoom (البرنامج الفعال.

CTRL+F3 :الاختصار

نبذه عنه: يعمل على انشاء عاصفة ثلجية على سطح مكتبك.

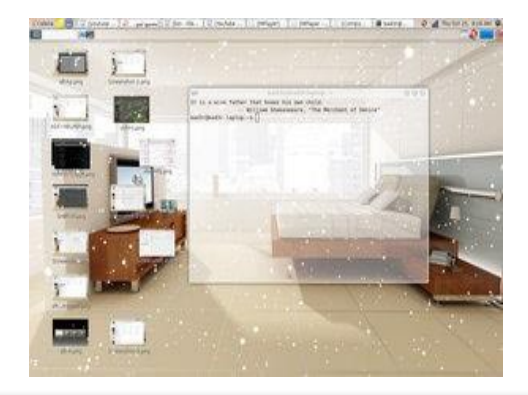